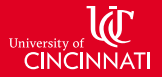

# <span id="page-0-0"></span>Turbomachinery in SU2: From Blade Geometry generation to Adjoint Design Optimization

Aman uz zaman Baig, Dr. Mark Turner

baigan@mail.uc.edu

Gas Turbine Simulation Lab Aerospace Engineering Dept. University of Cincinnati

August 9th, 2019

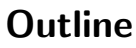

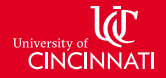

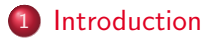

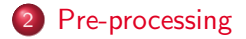

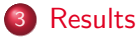

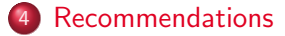

#### 5 [Conclusion](#page-16-0)

イロト イ押 トイラト イラト

э

[Introduction](#page-2-0)

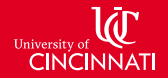

#### <span id="page-2-0"></span>Intent of the presentation:

- Explain basic procedure to run Turbomachinery cases in SU2
- Discussion of results of two cases: 3 Blade Row case, IGVs only (distorted inlet NASA profile)
- I will keep things very brief

[Geometry Generation](#page-4-0) [Grid Generation](#page-5-0) [Exporting the .su2 format](#page-7-0) [Periodic meshes](#page-8-0)

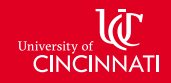

## <span id="page-3-0"></span>T-Blade3: 3D blade geometry builder

- A parametric 3D blade geometry builder
- The geometric and aerodynamic parameters are used to create 2D airfoils which are then stacked on the desired stacking axis
- Available on github.com/GTSL-UC/T-Blade3
- Can output a .geomTurbo file which can be used to create grids in Numeca Autogrid

[Geometry Generation](#page-3-0) [Grid Generation](#page-5-0) [Exporting the .su2 format](#page-7-0) [Periodic meshes](#page-8-0)

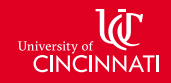

## <span id="page-4-0"></span>T-Blade3: 3D blade geometry builder

- A parametric 3D blade geometry builder
- The geometric and aerodynamic parameters are used to create 2D airfoils which are then stacked on the desired stacking axis
- Available on github.com/GTSL-UC/T-Blade3
- Can output a .geomTurbo file which can be used to create grids in Numeca Autogrid

[Geometry Generation](#page-3-0) [Grid Generation](#page-6-0) [Exporting the .su2 format](#page-7-0) [Periodic meshes](#page-8-0)

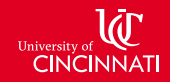

# <span id="page-5-0"></span>Grid generation using Autogrid

- .geomTurbo is an input for Numeca Autogrid that can create a multi-block structured grid
- The solution is then run in Fine/Turbo for a reference solution
- Export a plot3D file for Pointwise

[Geometry Generation](#page-3-0) [Grid Generation](#page-5-0) [Exporting the .su2 format](#page-7-0) [Periodic meshes](#page-8-0)

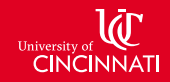

# <span id="page-6-0"></span>Grid generation using Autogrid

- .geomTurbo is an input for Numeca Autogrid that can create a multi-block structured grid
- The solution is then run in Fine/Turbo for a reference solution
- Export a plot3D file for Pointwise

[Geometry Generation](#page-3-0) [Grid Generation](#page-5-0) [Exporting the .su2 format](#page-7-0) [Periodic meshes](#page-8-0)

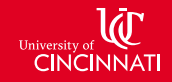

### <span id="page-7-0"></span>Pointwise: Exporting in .su2 format

- The key is to merge the blocks by connecting the overlapping domains (or faces)
- Multi-block grid converts to a single-block grid
- A su2 format can then be exported
- The same procedure has to be followed for each blade row

4 D F

[Geometry Generation](#page-3-0) [Grid Generation](#page-5-0) [Exporting the .su2 format](#page-7-0) [Periodic meshes](#page-8-0)

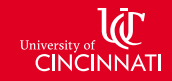

## <span id="page-8-0"></span>Generating the periodic mesh

- SU2\_PER or SU2\_MSH for creating periodic meshes
- SU2 PER much faster
- (Issue) The periodicity is only matched with a certain donor, receiver pair, if it is reversed the periodic points cannot be found.
- The same procedure has to be followed for each blade row and combines zones later on

4 D F

[Three blade row case](#page-9-0) [NASA's BLI Design Case](#page-12-0)

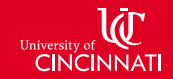

## <span id="page-9-0"></span>Case overview:

- Standard Aachen Turbine Case
- Constant Inlet/Outlet conditions
- No tip gap, issues in Pointwise
- Venkatakrishnan (slope limiter values used: 0.05, 0.2, 0.9), too many fluctuations, diverged in all cases.
- Van Albada Edge, all fluctuations nearly smoothed out

4 D F

[Three blade row case](#page-9-0) [NASA's BLI Design Case](#page-12-0)

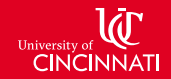

÷,

 $299$ 

#### Pressure distribution over the Rotor

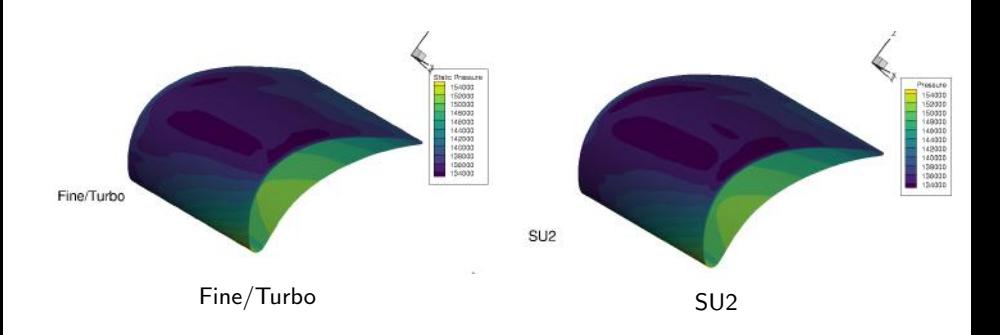

**4 ロ ▶ 4 母 ▶ 4** 

**E** K 一本 重 下

[Three blade row case](#page-9-0) [NASA's BLI Design Case](#page-12-0)

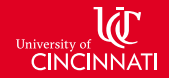

#### Static Pressure comparison

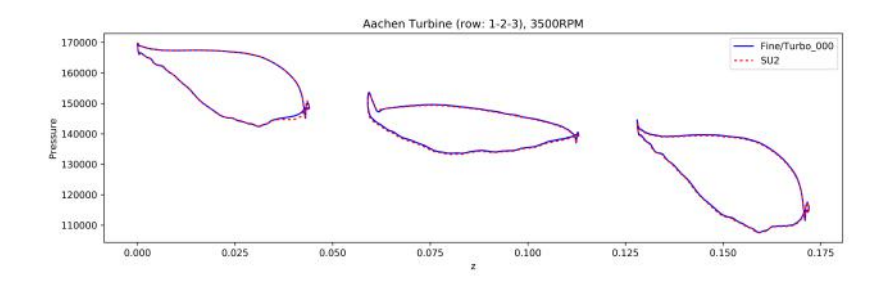

B

×.  $\sim$  $\left($  ÷,

 $\Rightarrow$ 

[Three blade row case](#page-9-0) [NASA's BLI Design Case](#page-12-0)

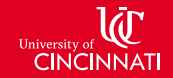

# <span id="page-12-0"></span>NASA BLI Case:

- Boundary Layer Ingestion Propulsor design with NASA
- Inlet boundary layer distortion profile
- Need an inlet.dat file with coordinates of all grid points, including the halo cells
- Required a customized python program to use periodic halo files for the 2D and 3D meshes for the inlet face from Pointwise
- Worked with matching point accuracy of 1e-10.

 $\rightarrow$ 

[Three blade row case](#page-9-0) [NASA's BLI Design Case](#page-12-0) University of **LCC**<br>CINCINNATI

### Pressure distribution over IGVs

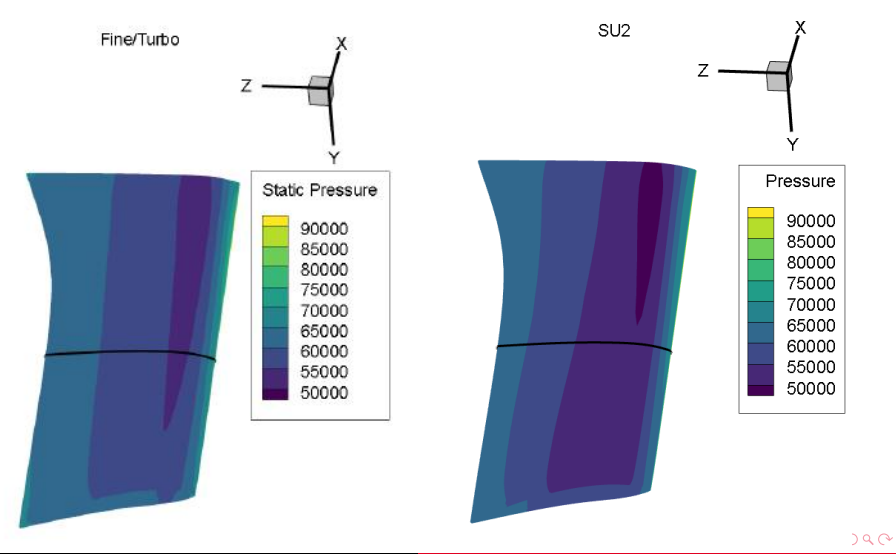

Aman Baig **NIA, SU2 Workshop** [Turbomachinery in SU2](#page-0-0) 12 / 15

[Three blade row case](#page-9-0) [NASA's BLI Design Case](#page-12-0)

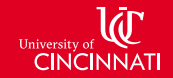

## Distorted profile results

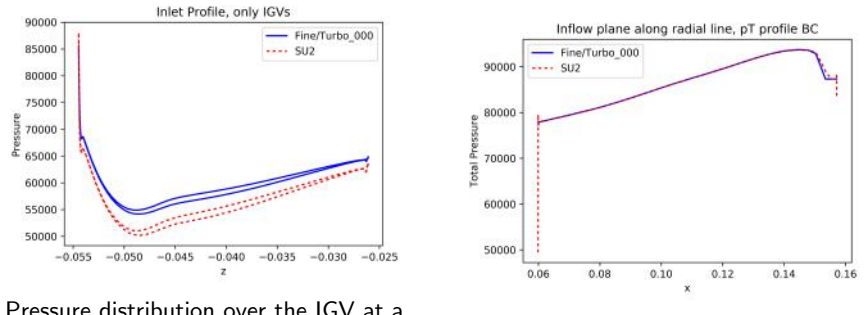

stribution over the TCV at a<br>BC verification in SU2

 $\mathcal{A}$ э э

[Recommendations](#page-15-0)

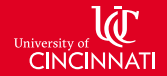

## <span id="page-15-0"></span>Issues and Recommendations:

- No multi-grid for Periodic Boundaries, makes at least 10 times slower than Fine/Turbo
- No interpolation for inlet files yet
- inlet\_example.dat does not include periodic points
- Inlet file for multi-zone grids is not found in the working directory
- Separate config files for every zone to initialize differently

[Future Work](#page-16-0)

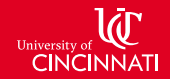

## <span id="page-16-0"></span>Future Work:

- Working on grid differentiation in T-Blade3
- Adjoint Optimization
- Harmonic Balance
- Integrate with structural solver for FSI

**イロト イ母ト イヨト** 

э

- 4 E X

[Future Work](#page-16-0) [Questions](#page-17-0)

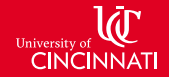

# <span id="page-17-0"></span>Thanks for your attention.

Questions?

Aman Baig **NIA, SU2 Workshop** [Turbomachinery in SU2](#page-0-0) 15 / 15

イロト イ母 トイミト イミト

 $2Q$ 

重